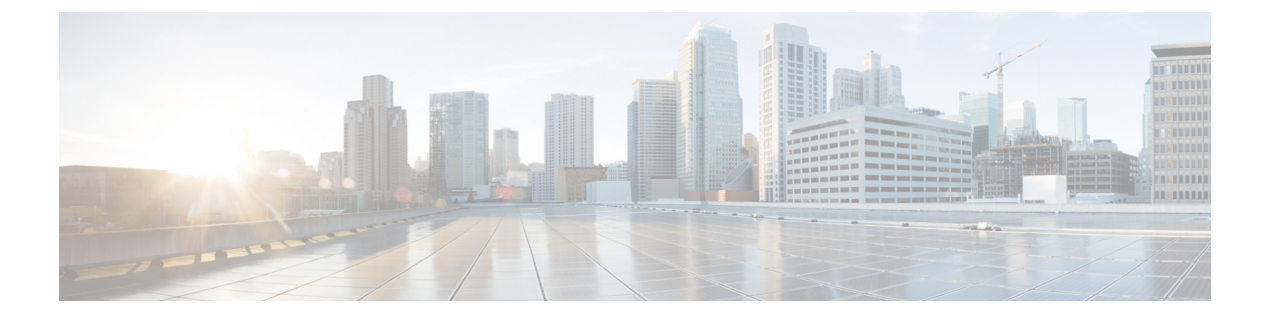

## 通話転送

- [コール転送の概要](#page-0-0) (1 ページ)
- [コール転送の設定タスク](#page-2-0) フロー (3 ページ)
- [コール転送の連携動作](#page-22-0) (23 ページ)
- [コール転送の制約事項](#page-27-0) (28 ページ)

## <span id="page-0-0"></span>コール転送の概要

ユーザは Cisco Unified IP Phone がコールを別の電話に転送するように設定できます。次のコー ル転送タイプがサポートされています。

- [帯域幅不足時転送(CallForward NoBandwidth)]:帯域幅不足が原因で電話番号へのコー ルが失敗すると、コールが転送されます。また、公衆電話交換網(PSTN)をボイスメー ル システムへの代替ルートとして使用する自動代替ルーティング (AAR)接続先への転 送機能が提供されます。
- [代替宛先への転送(Call Forward with Alternate Destination)]:電話番号と転送先へのコー ルに応答がない場合にコールが転送されます。最終的な手段としてコールは代替接続先に 転送されます。このコール転送タイプは「MLPP代替パーティ接続先」とも呼ばれます。 「」
- 不在転送(**CFA**):すべてのコールが 1 つの電話番号に転送されます。
- 話中転送(**CFB**):回線が使用中であり、設定されている話中転送(CFB)トリガー値に 到達した場合にのみコールが転送されます。
- 無応答時転送(**CFNA**):設定されている [無応答時の呼び出し時間(No Answer Ring Duration) | タイマーが期限切れになるか、接続先の登録が解除された後で、電話が応答し ない場合にコールが転送されます。
- カバレッジなし時転送(**CFNC**):ハントリストの電話番号をすべて使用したか、または タイムアウトになった場合にコールが転送されます。カバレッジの関連ハントパイロット により、最終転送に[個人の初期設定を使用(UsePersonalPreferences)]が指定されます。 「」
- [未登録不在転送(CFU)(Call Forward Unregistered (CFU))]:リモート WAN リンクの障 害が原因で電話が未登録の場合にコールが転送されます。また、公衆電話交換網(PSTN) 経由での自動再ルーティング機能が提供されます。発信者のタイプ(内部または外部)に 基づいてコールを転送することもできます。
- CFA 接続先オーバーライド:コールの転送先ユーザ (ターゲット) が、コールが転送さ れるユーザ(開始ユーザ)にコールを発信するときに、コールが転送されます。ターゲッ トにコールが転送される代わりに、イニシエータの電話で呼出音が鳴ります。

### 不在転送(**CFA** ループ防止と **CFA** ループ ブレークアウトを含む)

不在転送(CFA)では、電話ユーザが1つの電話番号にすべてのコールを転送できます。

CFA は内線コールと外線コールに設定できます。また、コーリング サーチ スペース(CSS) を設定することによって、ボイスメールシステムまたはダイヤルした接続先番号にコールを転 送できます。Unified Communications Manager には、CFA 用の 2 番目のコーリング スペース設 定フィールドが含まれます。CFA のセカンダリ CSS と、CFA の既存の CSS との組み合わせに より、代替 CSS システム設定がサポートされます。CFA をアクティブにすると、CFA 接続先 の検証および CFA 接続先へのコールのリダイレクトには、CFA のプライマリ CSS とセカンダ リ CSS だけが使用されます。これらのフィールドが空白の場合、ヌル CSS が使用されます。 CFA のプライマリ CSS で設定されている CSS フィールドと、CFA のセカンダリ CSS のフィー ルドだけが使用されます。電話から CFA をアクティブにすると、CFA の CSS と CFA のセカ ンダリ CSS を使用して CFA 接続先が検証され、この CFA 接続先がデータベースに書き込まれ ます。CFA がアクティブな場合、CFA 接続先は常に、CFA の CSS および CFA のセカンダリ CSS に対して検証されます。

Unified Communications Manager CFA ループが識別されると、電話での CFA のアクティブ化を 防止します。たとえば、電話番号が 1000 の電話でユーザが [不在(CFwdALL)] ソフトキーを 押し、CFA 接続先として 1001 を入力し、1001 がすべてのコールを電話番号 1002 に転送し、 1002 がすべてのコールを電話番号 1003 に転送し、1003 がすべてのコールを 1000 に転送する 場合に、Unified Communications Manager はコール転送ループを検出します。この状況では、 Unified Communications Manager はループが発生していることを識別して、電話番号 1000 の電 話での CFA のアクティブ化を防止します。

### $\mathcal{L}$

同一電話番号が異なるパーティションに存在している場合、たとえばパーティション 1 と 2 に 電話番号 1000 が存在している場合、Unified Communications Manager はその電話での CFA のア クティブ化を許します。 ヒント

CFA ループは呼処理には影響しません。これは、Unified Communications Manager は CFA ルー プ ブレークアウトをサポートしており、これにより CFA ループが特定されると、転送チェー ンの電話番号の 1 つで CFNA、CFB などの転送オプションが CFA とともに設定されている場 合でも、コールが転送チェーン全体を通過し、不在転送ループを抜けて、ループが予期されて いるとおりに完了することが保証されるためです。

たとえば、電話番号1000の電話のユーザがすべてのコールを電話番号1001に転送し、1001が すべてのコールを電話番号1002に転送し、1002がすべてのコールを電話番号1000に転送する と、CFA ループが発生します。さらに、電話番号 1002 では電話番号 1004 への CFNA が設定 されているとします。電話番号 1003 の電話機のユーザは、電話番号 1000 をコールします。こ れは 1001 に転送され、1002 に転送されます。Unified Communications Manager はCFA ループを 識別し、そのコールがループから切断され、電話番号1002への接続を試みます。電話番号1002 の電話のユーザがコールに応答する前に[無応答時の呼び出し時間 (No Answer Ring Duration) ] タイマーが期限切れになると、Unified Communications Manager はコールを電話番号 1004 に転 送します。

1 つのコールについて Unified Communications Manager が複数の CFA ループを識別することが あります。この場合、各ループが識別されるたびに、コールの接続が試みられます。

## <span id="page-2-0"></span>コール転送の設定タスク フロー

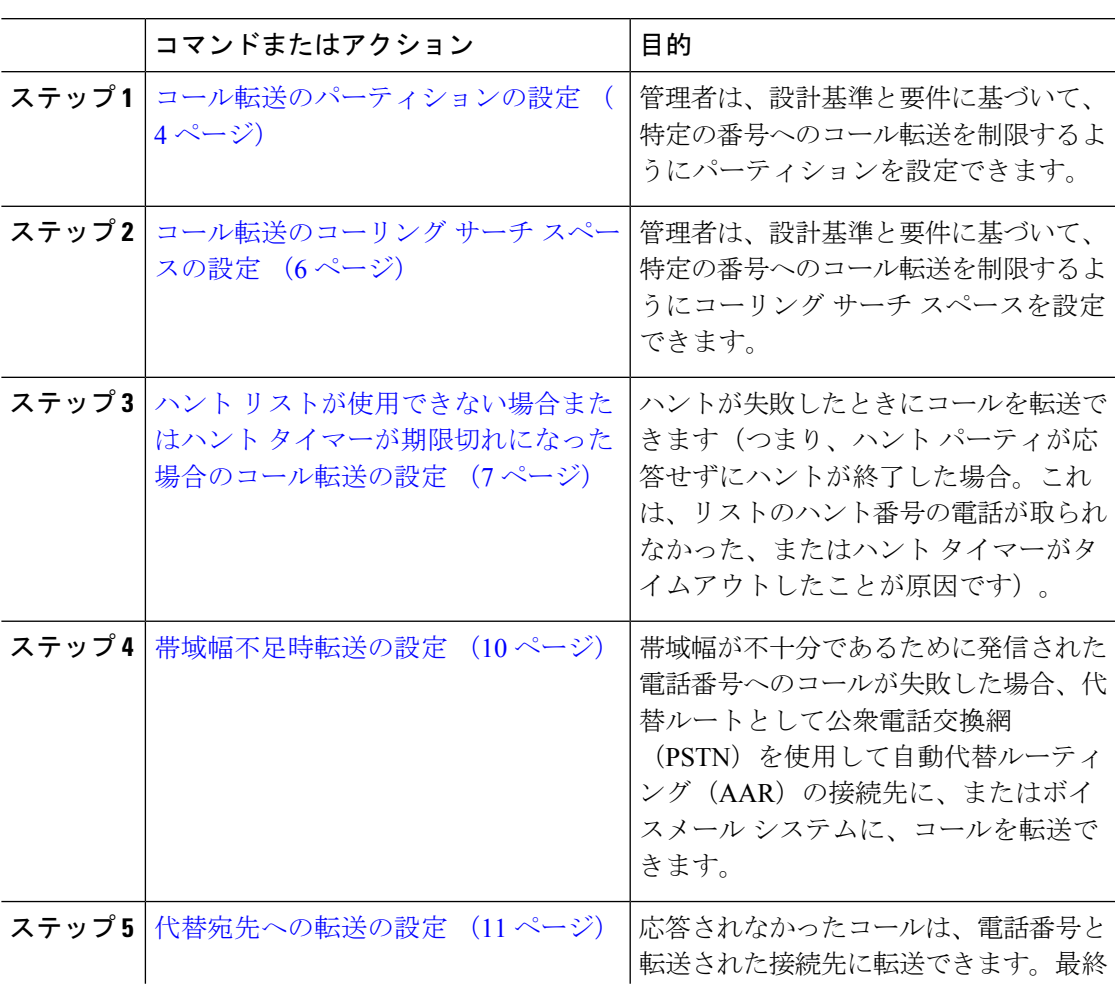

手順

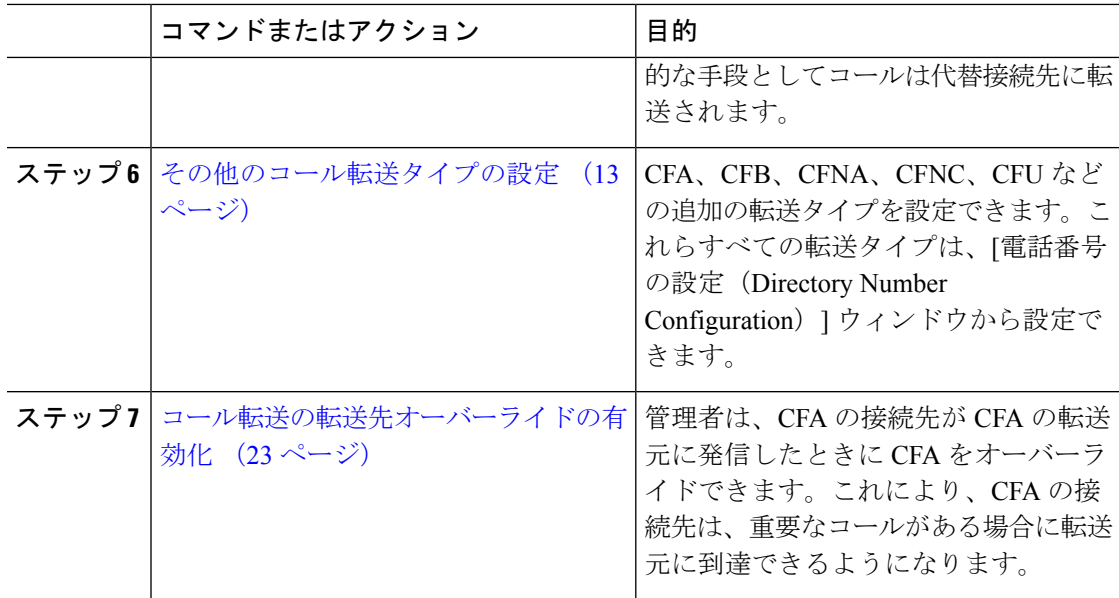

### <span id="page-3-0"></span>コール転送のパーティションの設定

パーティションを設定して、電話番号(DN)の論理グループと、到達可能性の特徴が類似し たルート パターンを作成します。パーティションを作成することで、ルート プランが組織、 場所、コール タイプに基づいた論理サブセットに分割されることになり、コール ルーティン グが容易になります。複数のパーティションを設定できます。

設計基準と要件に基づいて特定の番号へのコール転送を制限するためにパーティションを設定 します。

#### 手順

- ステップ **1** [Cisco Unified CM 管理(Cisco Unified CM Administration)] から、以下を選択します。 コール ルーティング > コントロールのクラス > パーティション。
- ステップ **2** [新規追加(Add New)] をクリックして新しいパーティションを作成します。

動的にパーティション名を入力します。

- ステップ **3** [パーティション名、説明(Partition Name, Description)] フィールドに、ルート プランに固有 のパーティション名を入力します。 パーティション名には、英数字とスペースの他にハイフン(-)とアンダースコア()を使用 できます。パーティション名に関するガイドラインについては、オンラインヘルプを参照して ください。
- ステップ **4** パーティション名の後にカンマ(,)を入力し、パーティションの説明を同じ行に入力します。 説明には、任意の言語で最大 50 文字を使用できますが、二重引用符(")、パーセント記号 (%)、アンパサンド(&)、バックスラッシュ(\)、山カッコ(<>)、角括弧([])は使用 できません。 説明を入力しなかった場合は、Cisco Unified Communications Manager が、このフィールドに自
- ステップ **5** 複数のパーティションを作成するには、各パーティション エントリごとに 1 行を使います。
- ステップ **6** [スケジュール(TimeSchedule)]ドロップダウンリストから、このパーティションに関連付け るスケジュールを選択します。 スケジュールでは、パーティションが着信コールの受信に利用可能となる時間を指定します。
	- [なし(None)] を選択した場合は、パーティションが常にアクティブになります。
- **ステップ7** 次のオプション ボタンのいずれかを選択して、[タイム ゾーン (Time Zone)] を設定します。
	- [発信側デバイス(Originating Device)]:このオプション ボタンを選択すると、発信側デ バイスのタイムゾーンと[スケジュール (Time Schedule) 1が比較され、パーティションが 着信コールの受信に使用できるかどうかが判断されます。
	- [特定のタイム ゾーン(Specific Time Zone)]:このオプション ボタンを選択した後、ド ロップダウン リストからタイム ゾーンを選択します。選択されたタイム ゾーンと [スケ ジュール(Time Schedule)] が比較され、着信コールの受信にパーティションが使用でき るかどうかが判断されます。

ステップ **8 [**保存**]** をクリックします。

#### コール転送のパーティション名のガイドライン

コーリング サーチ スペースのパーティションのリストは最大 1024 文字に制限されています。 つまり、CSS内のパーティションの最大数は、パーティション名の長さによって異なります。 次の表を使用して、パーティション名が固定長である場合のコーリング サーチ スペースに追 加できるパーティションの最大数を決定します。

| パーティション名の長さ | パーティションの最大数 |
|-------------|-------------|
| 2 文字        | 340         |
| 3文字         | 256         |
| 4文字         | 204         |
| 5文字         | 172         |
| $\cdots$    | $\cdots$    |
| 10 文字       | 92          |
| 15 文字       | 64          |

表 **<sup>1</sup> :** パーティション名のガイドライン

### <span id="page-5-0"></span>コール転送のコーリング サーチ スペースの設定

コーリング サーチ スペースは、通常はデバイスに割り当てられるルート パーティションの番 号付きリストです。コーリング サーチ スペースでは、発信側デバイスが電話を終了しようと する際に検索できるパーティションが決定されます。

特定の番号へのコール転送を設計基準と要件に基づいて制限するには、コーリング サーチ ス ペースを設定します。

#### 始める前に

[コール転送のパーティションの設定](#page-3-0) (4 ページ)

#### 手順

- ステップ **1** [Cisco Unified CM 管理(Cisco Unified CM Administration)] から、以下を選択します。 コール ルーティング > コントロールのクラス > コーリングサーチスペース。
- ステップ **2** [新規追加] をクリックします。
- ステップ **3** [名前(Name)] フィールドに、名前を入力します。

各コーリング サーチ スペース名がシステムに固有の名前であることを確認します。この名前 には、最長50文字の英数字を指定することができ、スペース、ピリオド(.)、ハイフン(-)、 およびアンダースコア(\_)を任意に組み合わせて含めることが可能です。

ステップ **4** [説明(Description)] フィールドに、説明を入力します

説明には、任意の言語で最大 50 文字を指定できますが、二重引用符(")、パーセント記号 (%)、アンパサンド(&)、バックスラッシュ(\)、山カッコ(◇)は使用できません。

- ステップ **5** [使用可能なパーティション(AvailablePartitions)]ドロップダウンリストから、次の手順のい ずれかを実施します。
	- パーティションが 1 つの場合は、そのパーティションを選択します。
	- パーティションが複数ある場合は、コントロール(**Ctrl**)キーを押したまま、適切なパー ティションを選択します。
- ステップ **6** ボックス間にある下矢印を選択し、[選択されたパーティション(Selected Partitions)] フィー ルドにパーティションを移動させます。
- ステップ **7** (任意) [選択されたパーティション(Selected Partitions)] ボックスの右側にある矢印キーを 使用して、選択したパーティションの優先順位を変更します。
- ステップ **8 [**保存**]** をクリックします。

## <span id="page-6-0"></span>ハント リストが使用できない場合またはハント タイマーが期限切れ になった場合のコール転送の設定

ハントの概念はコール転送とは異なります。ハントを使用すると、Unified Communications Manager は 1 つ以上の番号リストにコールを転送でき、各リストは一定のアルゴリズムのセッ トから選択されるハント順序を指定します。これらのリストからコールがハントパーティに転 送され、パーティが応答できなかった、または話中であった場合、次のハントパーティでハン トが再開されます(次のハントパーティは現在のハントアルゴリズムによって異なります。) このときハントでは、試行するパーティに対して無応答時転送(CFNA)、話中転送(CFB)、 または不在転送(CFA)の設定値が無視されます。

コール転送では、着信側が応答できない、または通話中で、ハントが行われない場合に、コー ルを転送する方法(転送またはリダイレクト)について詳細に制御することができます。たと えば、回線の CFNA 値がハント パイロット番号に設定されている場合、その回線へのコール に応答がないと、コールはハント パイロット番号に転送され、ハントが開始されます。

#### 始める前に

[コール転送のコーリング](#page-5-0) サーチ スペースの設定 (6 ページ)

#### 手順

- ステップ **1** [Cisco Unified CM 管理(Cisco Unified CM Administration)] から、以下を選択します。 **[**コール ルーティング(**Call Routing**)**]** > **[**ルート**/**ハント(**Route/Hunt**)**]** > **[**ハント パイロット(**Hunt Pilot)** 1の順に選択します。 [ハント パイロットの検索と一覧表示(**Find and List Hunt Pilots**)] ウィンドウが表示されま す。
- ステップ **2** [検索(**Find**)] をクリックします。 設定済みのハント パイロットのリストが表示されます。
- ステップ **3** ハントが失敗した場合にコール処理を設定するパターンを選択します。 [ハント パイロットの設定(**Hunt Pilot Configuration**)] ウィンドウが表示されます。
- ステップ **4** [ハント コール処理設定(**Hunt Call Treatment Settings**)] エリアで [ハント パイロットの設定 (**Hunt Pilot Configuration**)] のフィールドを設定します。 フィールドと設定オプションの詳 細については、オンライン ヘルプを参照してください。
- ステップ **5 [**保存**]** をクリックします。

コール転送に関するハント コール処理フィールド

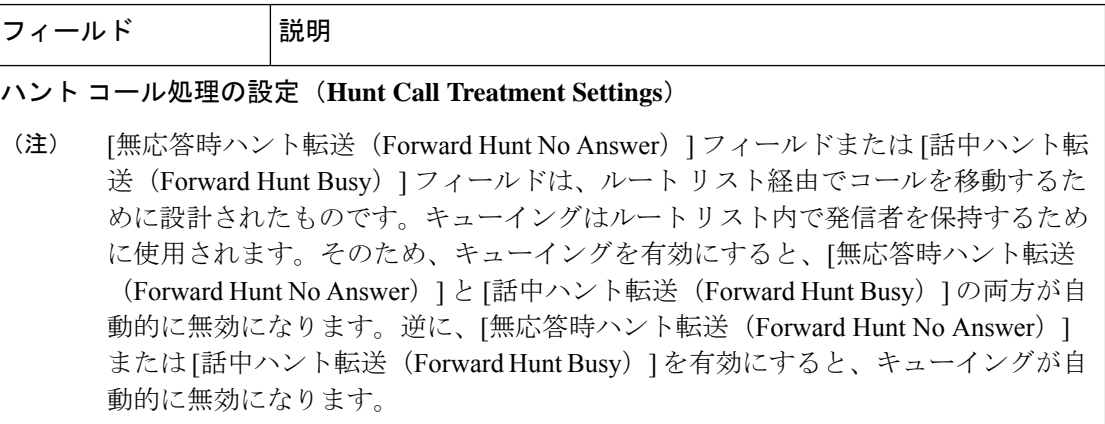

 $\mathbf I$ 

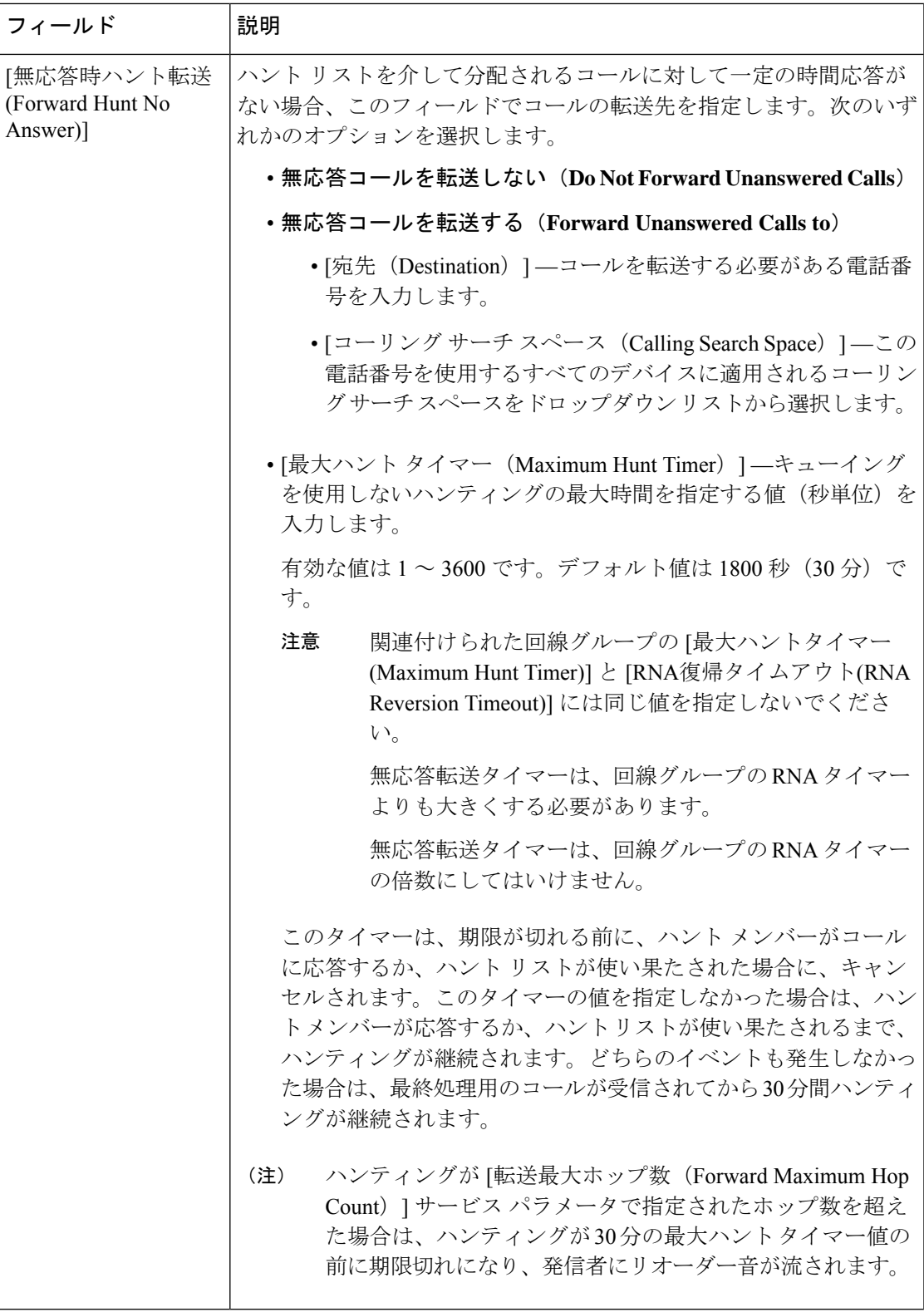

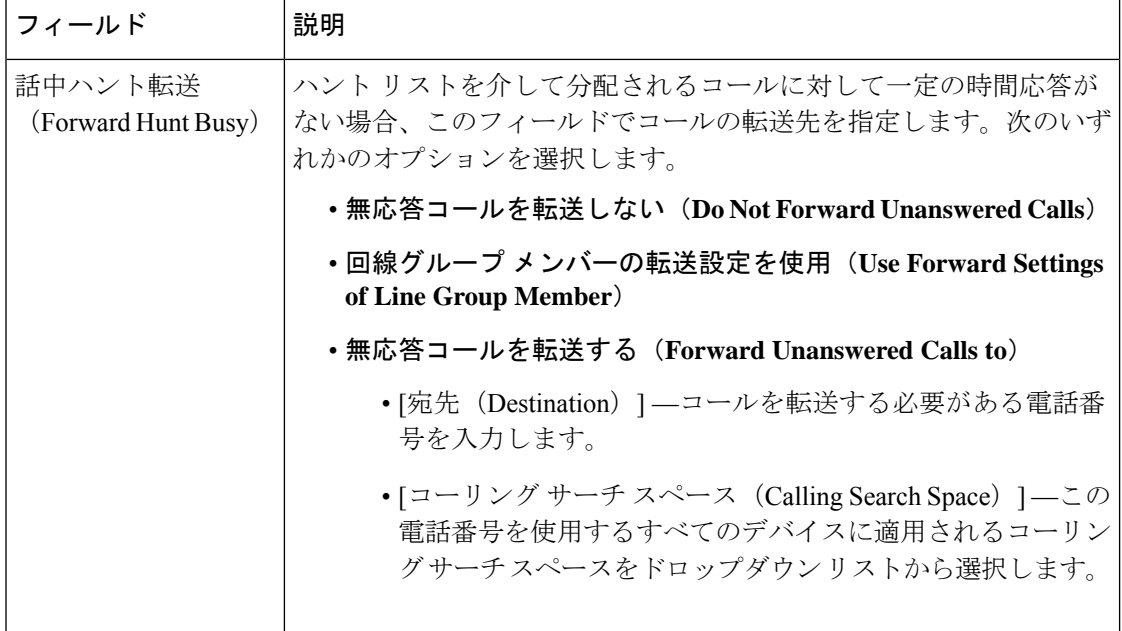

### <span id="page-9-0"></span>帯域幅不足時転送の設定

#### 始める前に

ハント リストが使用できない場合またはハント [タイマーが期限切れになった場合のコール転](#page-6-0) [送の設定](#page-6-0) (7 ページ)

#### 手順

- ステップ **1** [Cisco Unified CM 管理(Cisco Unified CM Administration)] から、以下を選択します。 **[**コール ルーティング(**Call Routing**)**]** > **[**電話番号の設定(**Directory Number Configuration**)**]**。 [電話番号の検索/一覧表示(Find and List Directory Numbers)] ウィンドウが表示されます。
- ステップ **2** [検索(**Find**)] をクリックします。 設定済みの電話番号のリストが表示されます。
- ステップ **3** 帯域幅が不足しているときのコール転送を設定する電話番号を選択します。 [ディレクトリ番号の設定(Directory Number Configuration)] ウィンドウが表示されます。
- ステップ **4** [AAR 設定(AAR Settings)] 領域のフィールドを設定します。フィールドとその設定オプショ ンの詳細については、[コール転送に関する電話番号設定フィールド](#page-10-1) (11 ページ) を参照して ください。
- ステップ **5 [**保存**]** をクリックします。

### <span id="page-10-1"></span>コール転送に関する電話番号設定フィールド

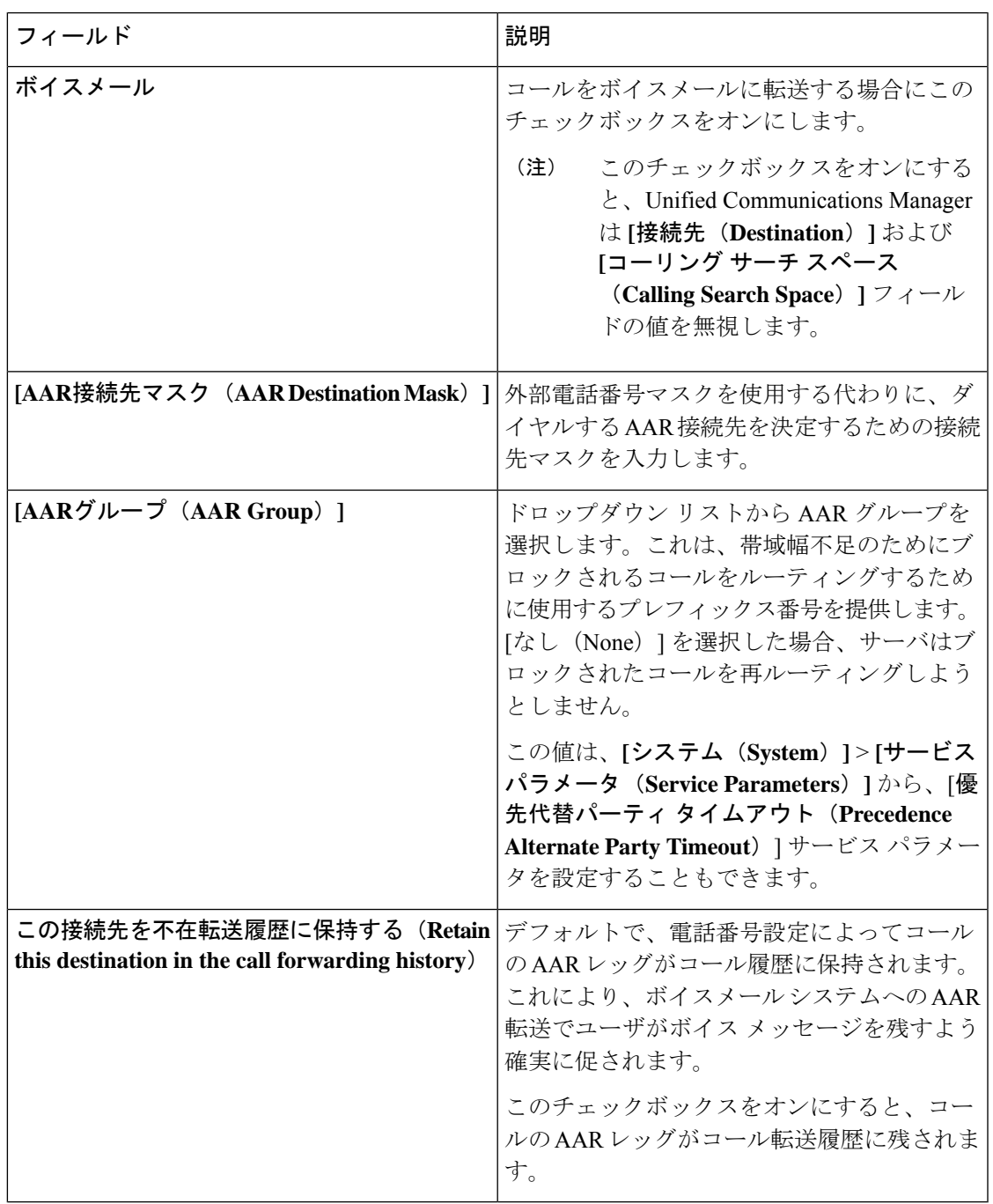

## <span id="page-10-0"></span>代替宛先への転送の設定

I

始める前に

[帯域幅不足時転送の設定](#page-9-0) (10 ページ)

#### 手順

- ステップ **1** [Cisco Unified CM 管理(Cisco Unified CM Administration)] から、以下を選択します。 **[**コール ルーティング(**Call Routing**)**]** > **[**電話番号の設定(**Directory Number Configuration**)**]**。 [電話番号の検索/一覧表示(Find and List Directory Numbers)] ウィンドウが表示されます。
- ステップ **2** [検索(**Find**)] をクリックします。 設定済みの電話番号のリストが表示されます。
- ステップ **3** 代替宛先を設定する電話番号を選択します。 [ディレクトリ番号の設定(Directory Number Configuration)] ウィンドウが表示されます。
- ステップ4 [MLPP代替パーティと機密アクセスレベルの設定 (MLPP Alternate Party And Confidential Access Level Settings) ] 領域のフィールドを設定します。フィールドとその設定オプションの詳細に ついては、コール転送のための MLPP [代替パーティおよび社外秘アクセス](#page-11-0) レベル設定フィー ルド (12 [ページ\)](#page-11-0)を参照してください。
- ステップ **5 [**保存**]** をクリックします。

#### <span id="page-11-0"></span>コール転送のための **MLPP** 代替パーティおよび社外秘アクセス レベル設定フィールド

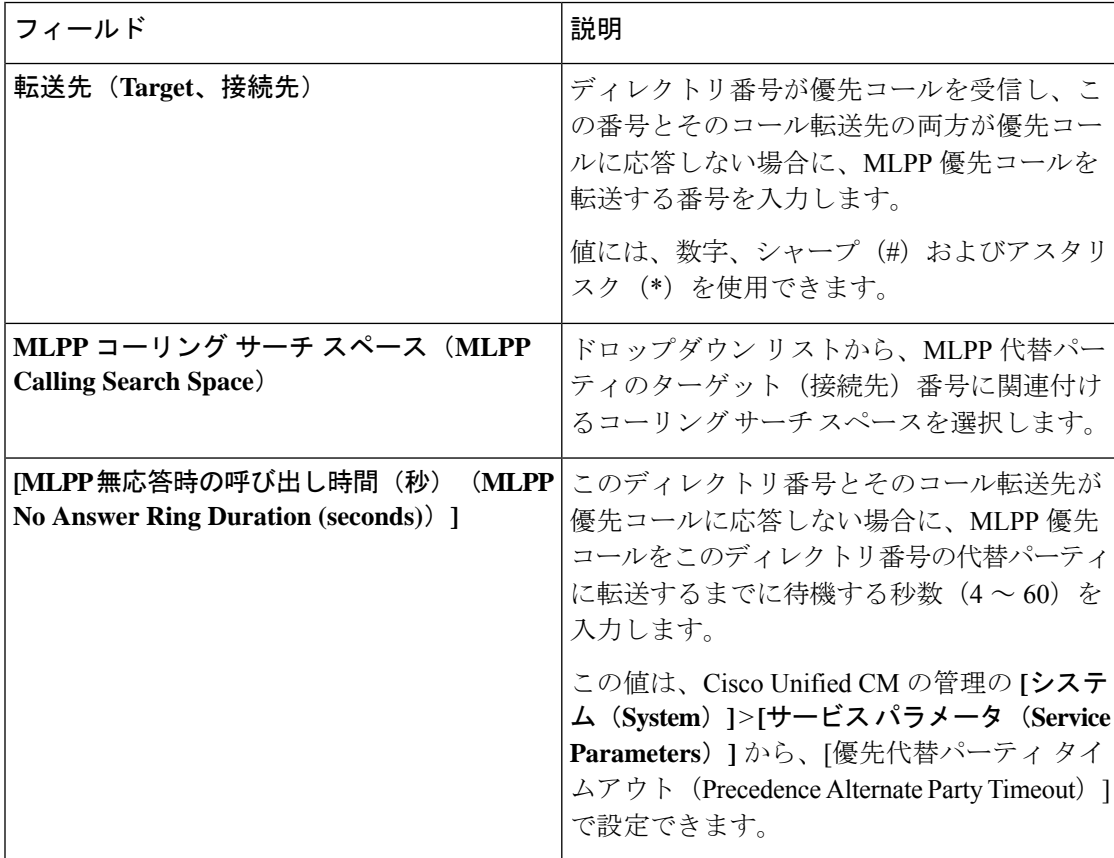

### <span id="page-12-0"></span>その他のコール転送タイプの設定

[電話番号の設定 (Directory Number Configuration) | ウィンドウから、不在転送 (CFA)、話中 転送(CFB)、無応答時転送(CFNA)、カバレッジなし時転送(CFNC)、および未登録の不 在転送(CFU)を設定できます。

#### 始める前に

- コール転送機能が意図したとおりに動作するように、さまざまなパーティションの設定済 みの電話と電話番号に対して、コール転送のコーリング サーチ スペースも設定すること をお勧めします。そうしないと、転送が失敗する可能性があります。コール転送の接続先 にコールが転送またはリダイレクトされると、設定されているコール転送のコーリング サーチ スペースがコール転送に使用されます。
- [代替宛先への転送の設定](#page-10-0) (11 ページ)

#### 手順

ステップ **1** [Cisco Unified CM 管理(Cisco Unified CM Administration)] から、以下を選択します。 **[**コール ルーティング(**Call Routing**)**]** > **[**電話番号の設定(**Directory Number Configuration**)**]**。

[電話番号の検索/一覧表示(Find and List Directory Numbers)] ウィンドウが表示されます。

- ステップ **2** [電話番号の設定(Directory Number Configuration)] ウィンドウの [コール転送とコール ピック アップの設定 (Call Forwarding and Call Pickup Settings) ] フィールドで、CFA、CFB、CFNA、 CFNC、およびCFUを設定します。フィールドとその設定オプションについては、[コール転送](#page-12-1) [のフィールド](#page-12-1) (13ページ)を参照してください。
- ステップ **3 [**保存**]** をクリックします。

#### <span id="page-12-1"></span>コール転送のフィールド

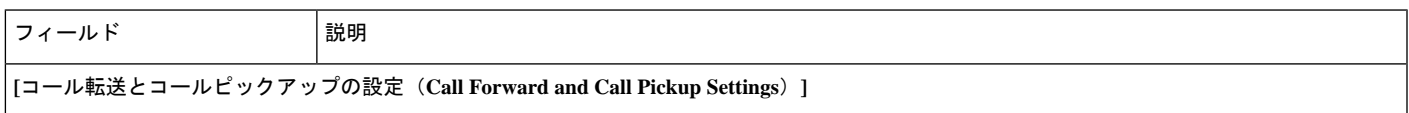

 $\mathbf l$ 

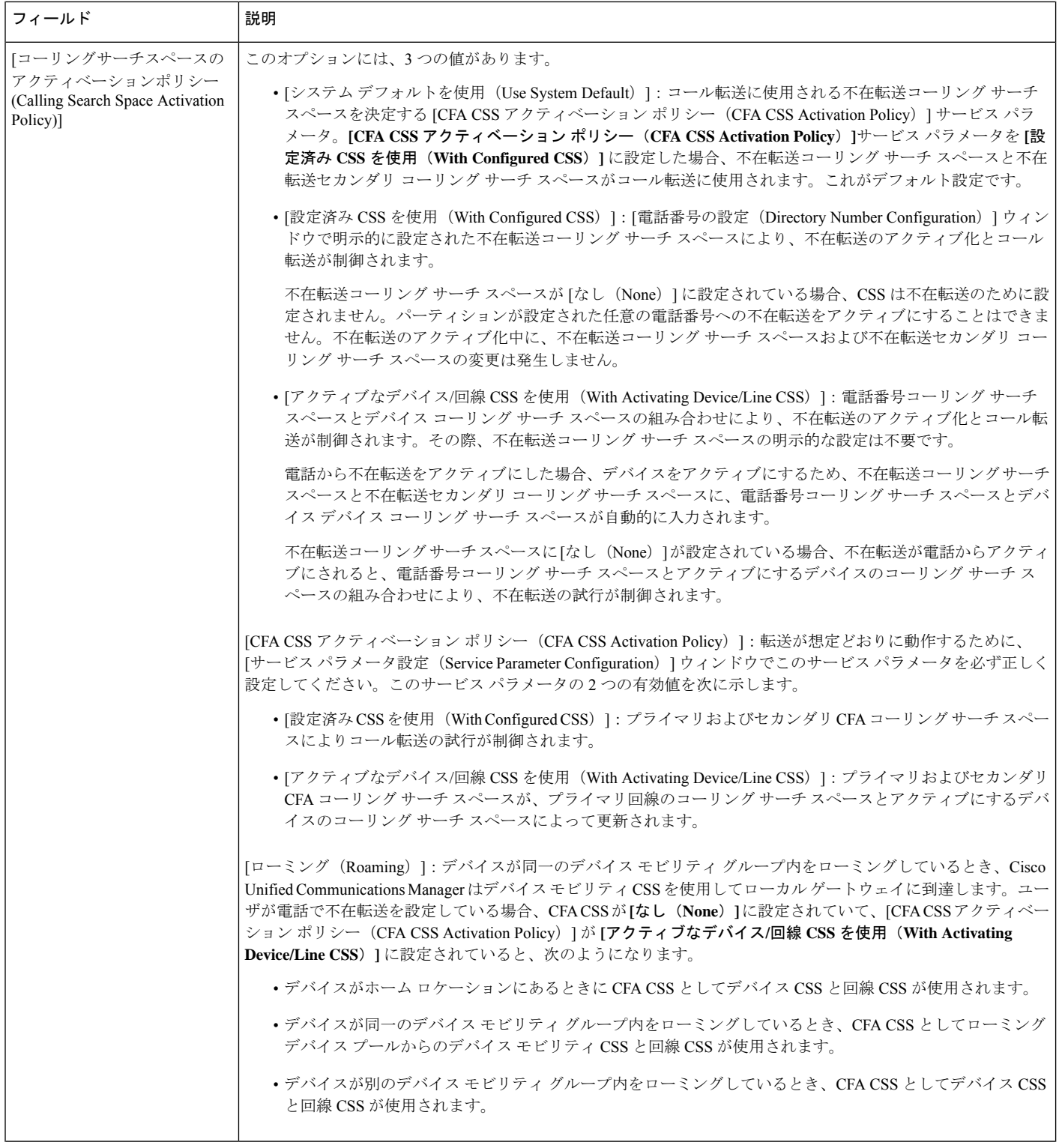

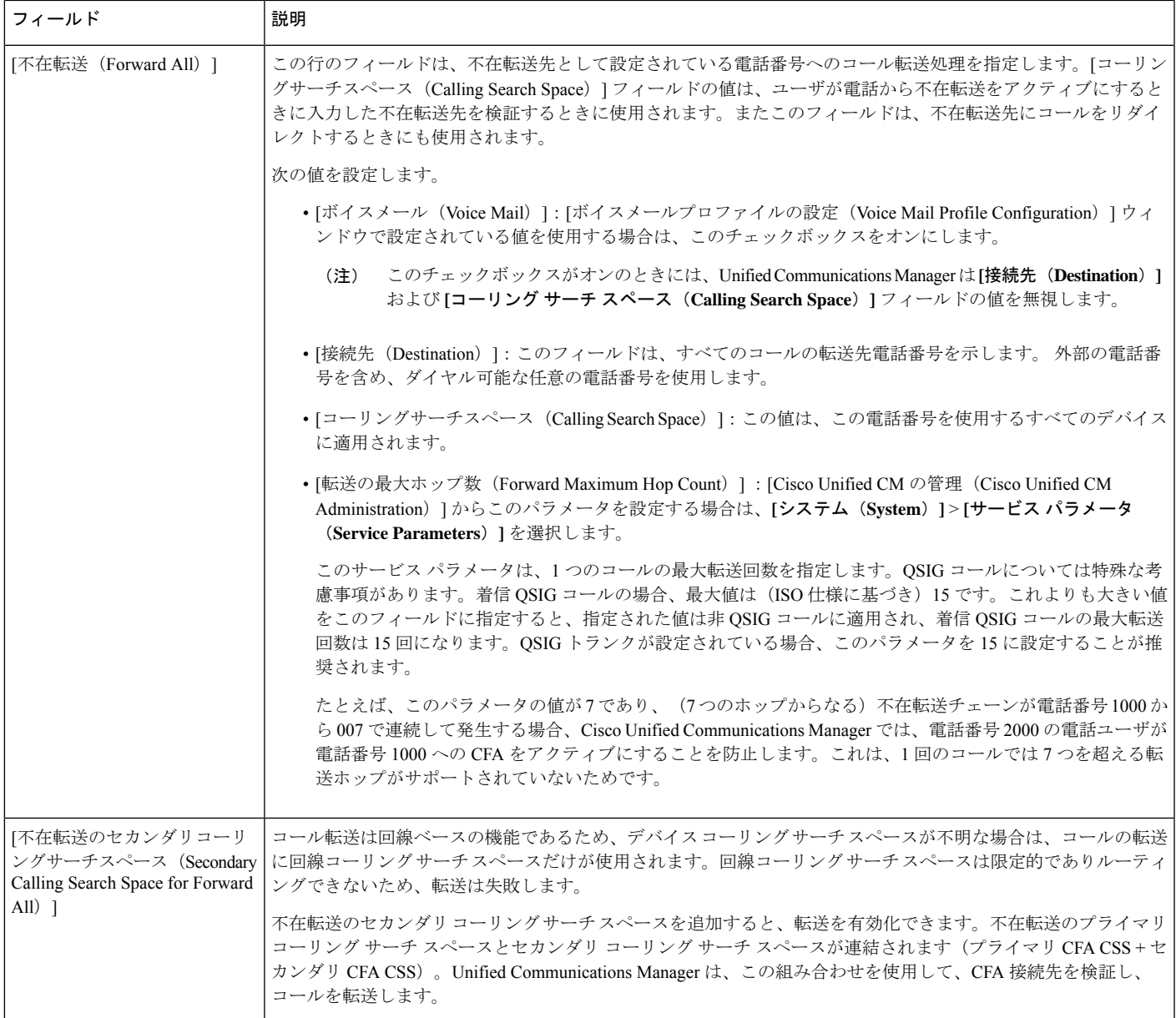

I

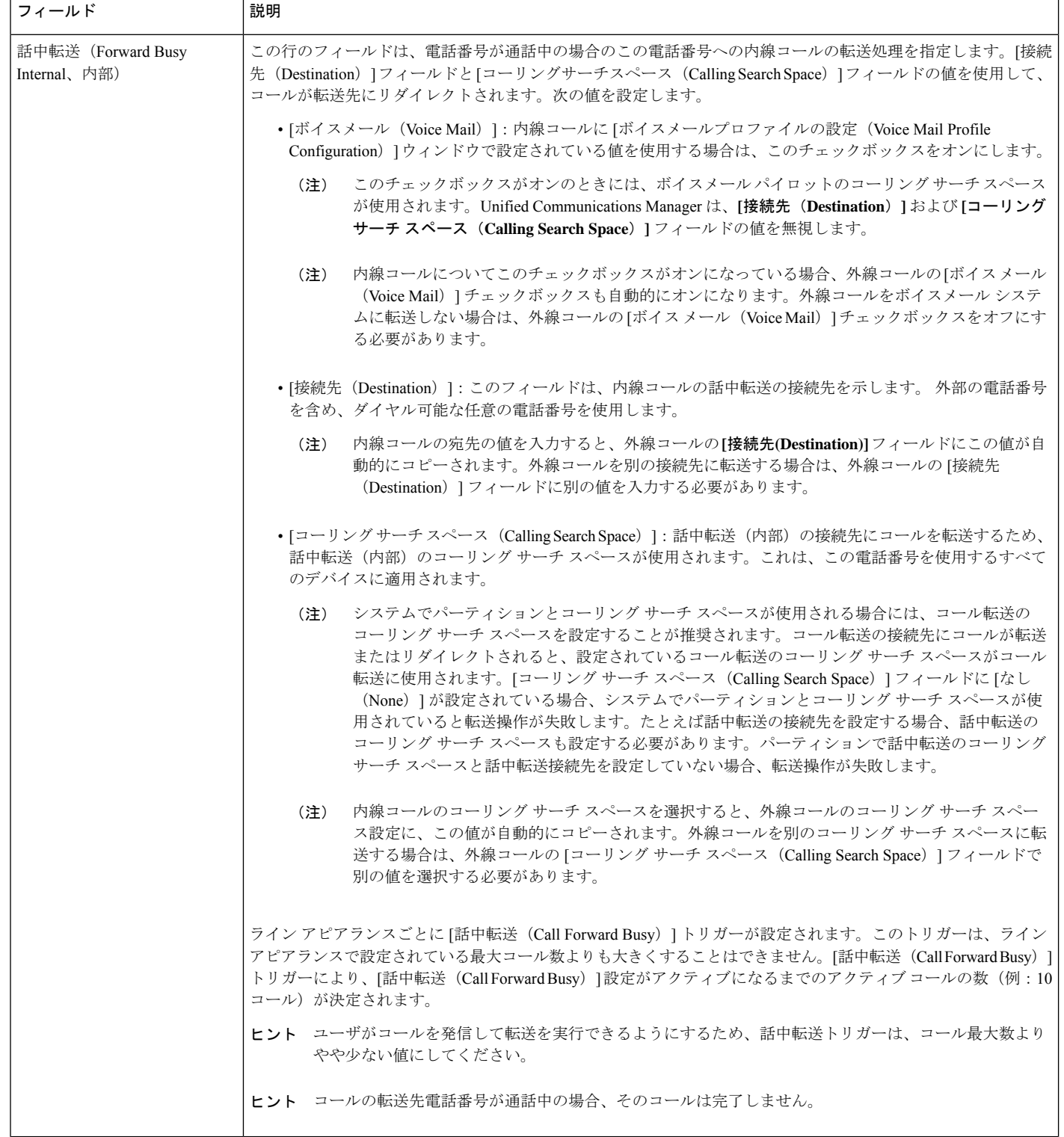

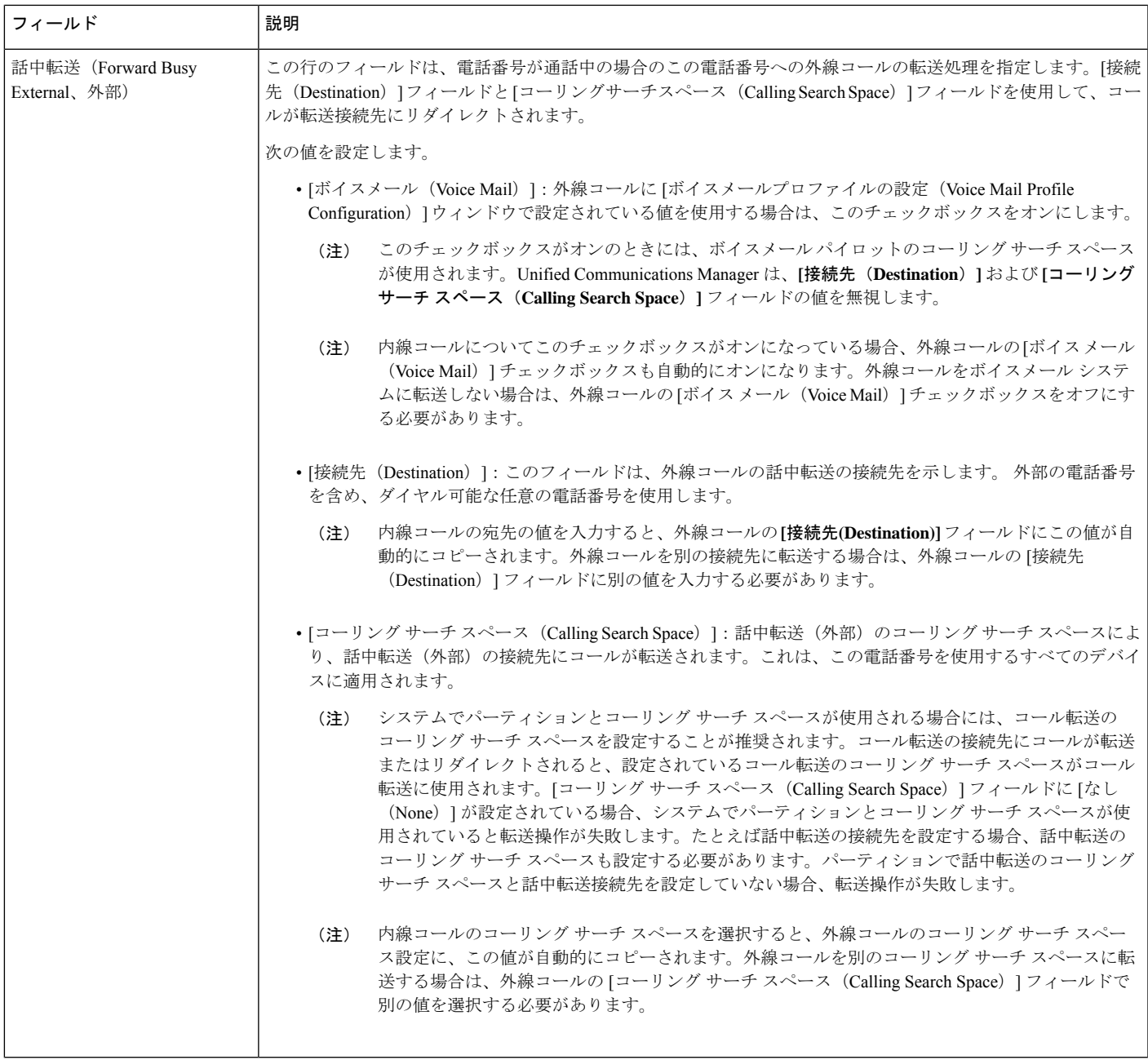

I

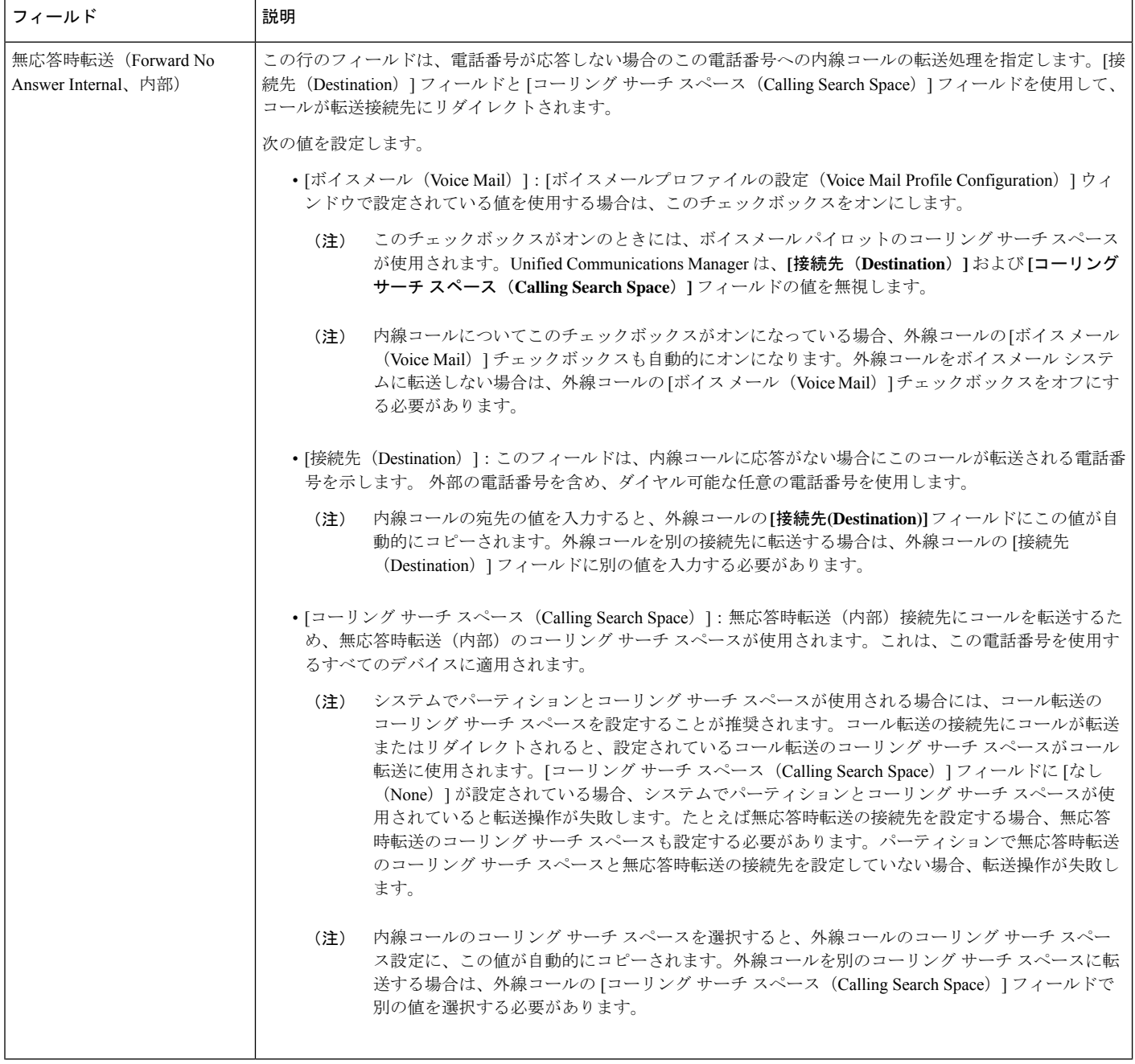

I

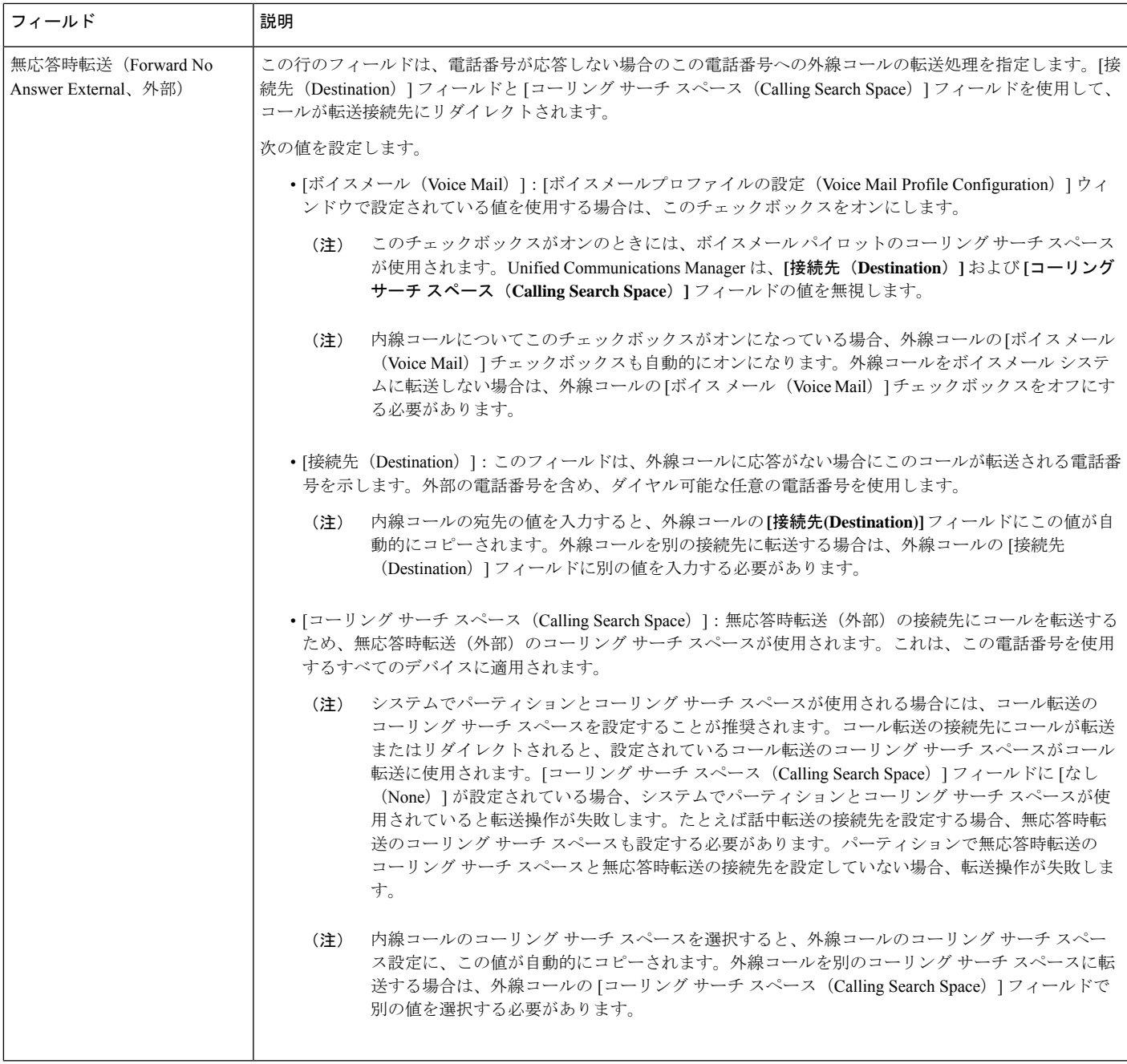

 $\mathbf l$ 

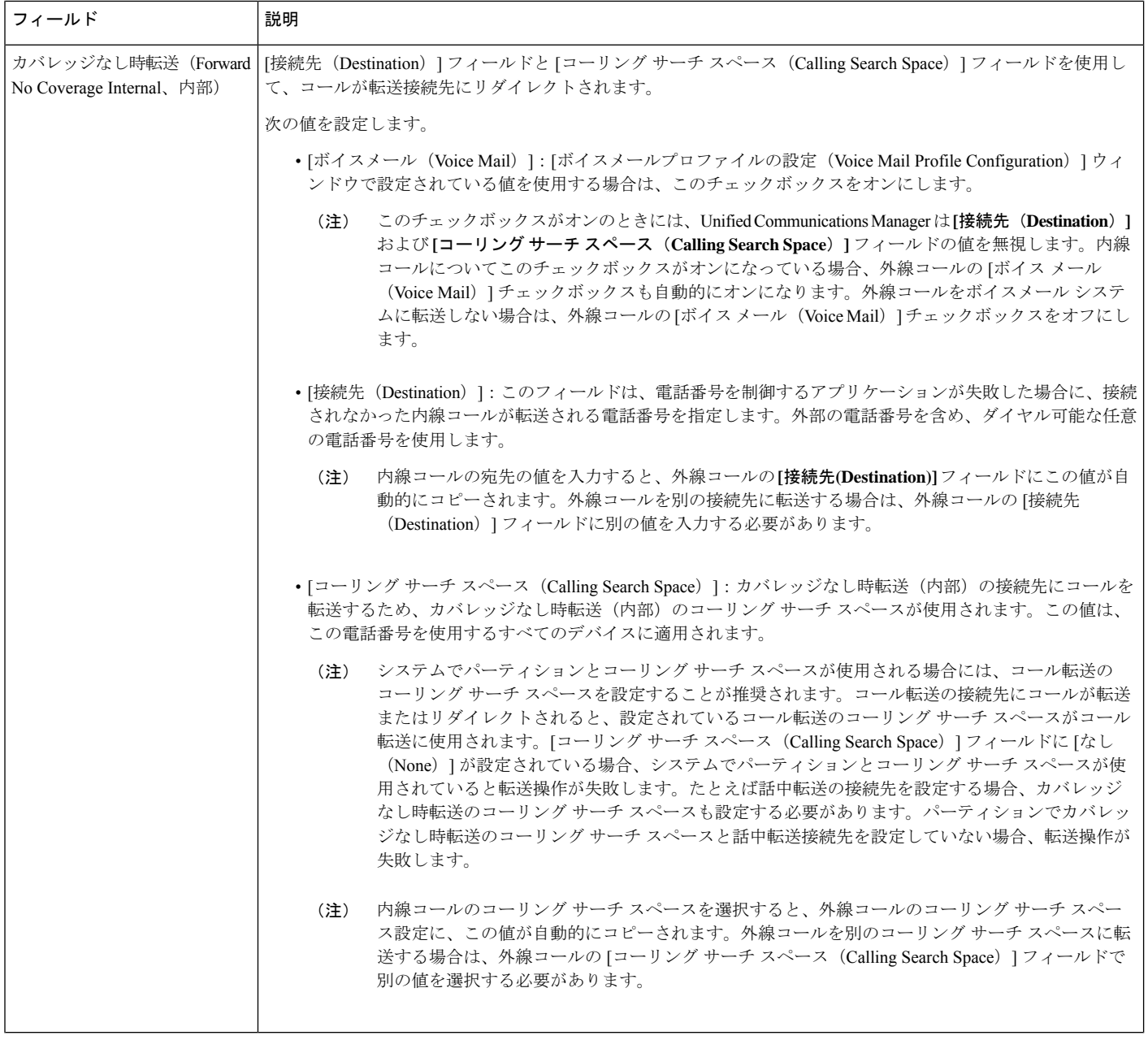

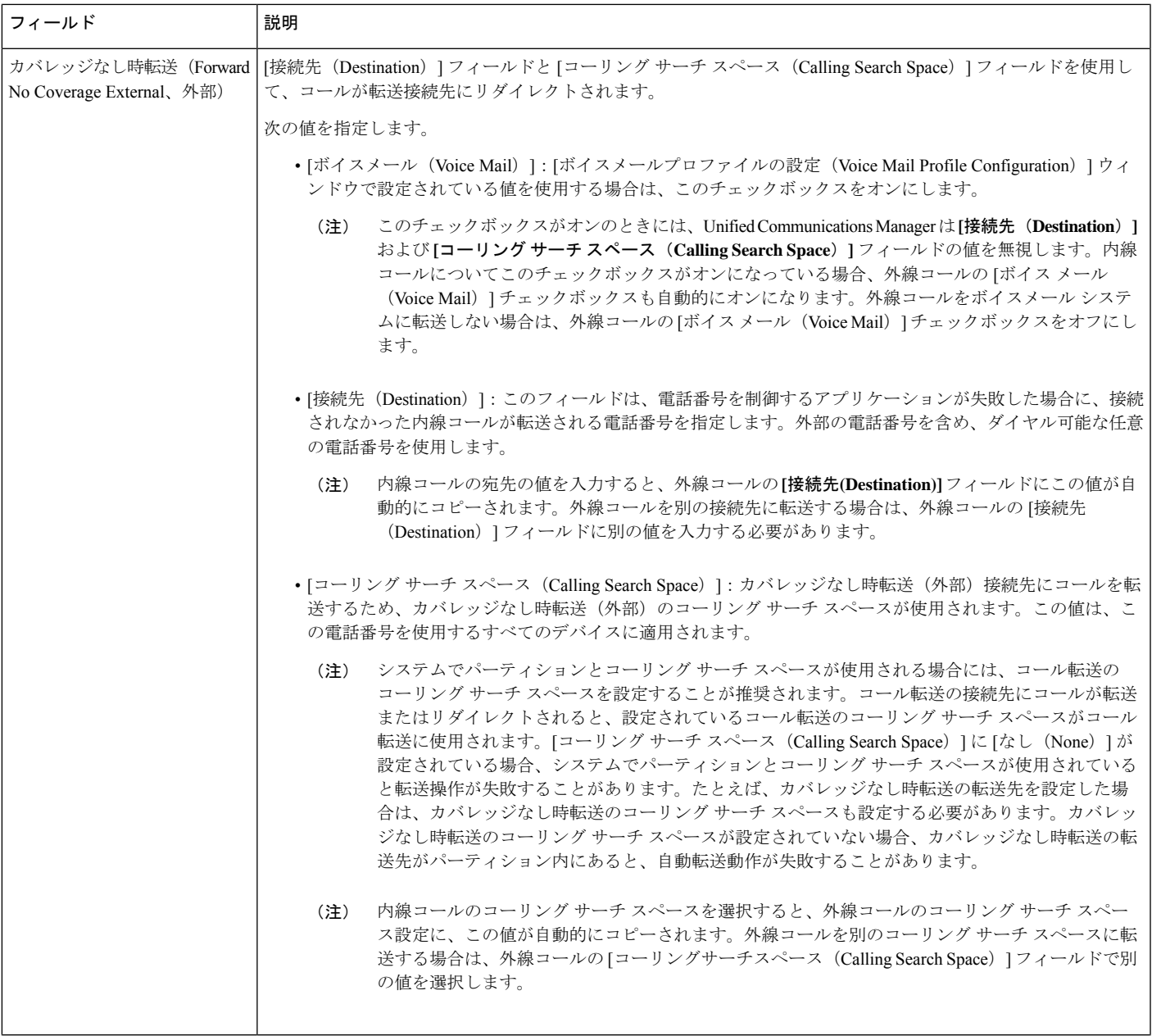

I

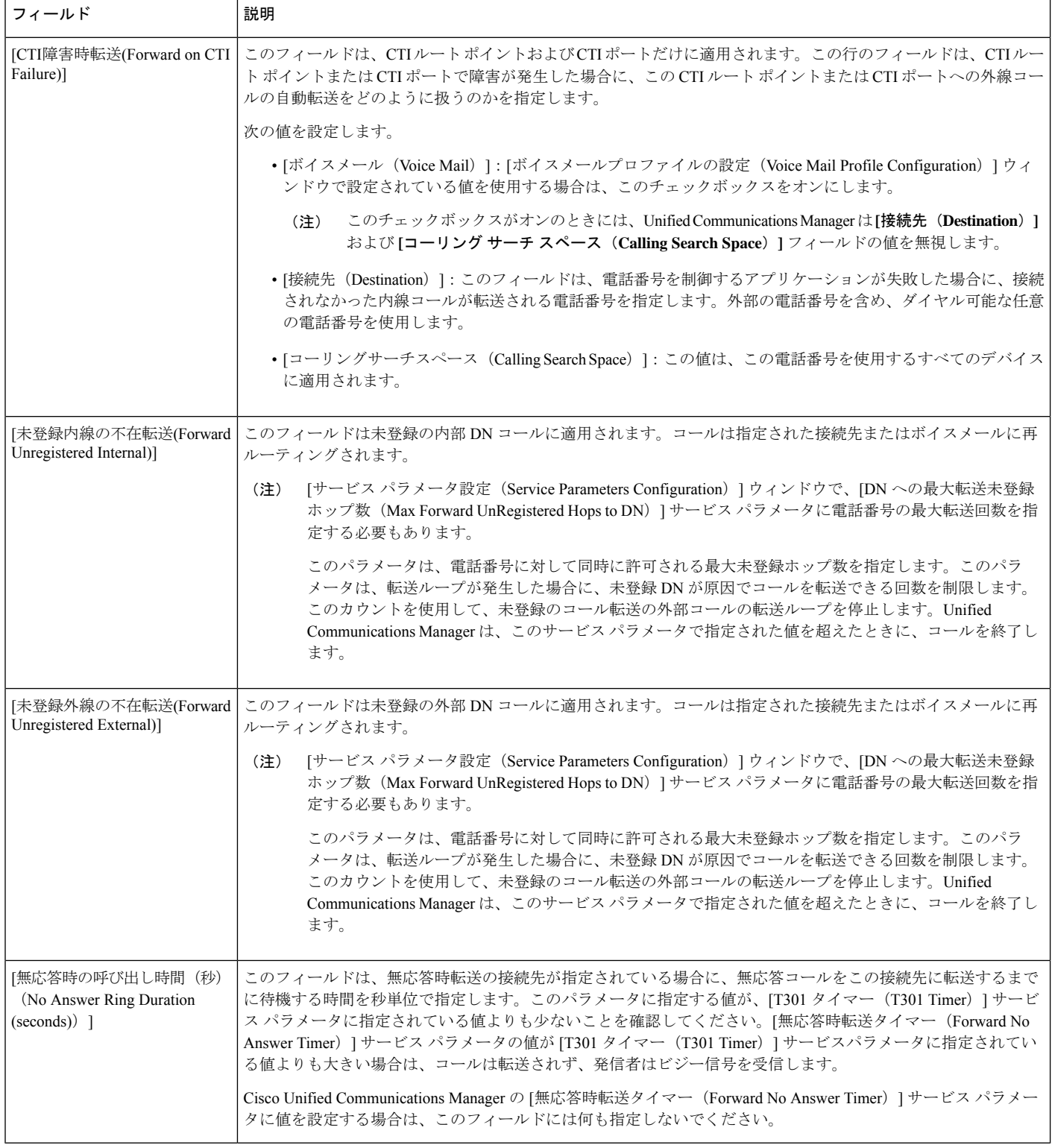

### <span id="page-22-1"></span>コール転送の転送先オーバーライドの有効化

コール転送の転送先オーバーライドを有効にすると、Unified Communications Manager は CFA の宛先が発信者番号と一致したときにCFAの宛先を無視します。オーバーライドは、内部コー ルと外部コールの両方に適用されます。

発信者番号が変換されている場合、発信者番号は CFA の宛先と一致せず、オーバーライドは 発生しません。

#### 始める前に

[その他のコール転送タイプの設定](#page-12-0) (13 ページ)

#### 手順

- ステップ **1** [Cisco Unified CM 管理(Cisco Unified CM Administration)] から、以下を選択します。 **[**システ ム(**System**)**]** > **[**サービス パラメータ(**Service Parameters**)**]**。 [サービス パラメータの設定 (Service Parameter Configuration) ] ウィンドウが表示されます。
- **ステップ2** [クラスタ全体のパラメータ(機能 保留復帰(Clusterwide Parameters (Feature Hold Reversion))] 領域で、[CFA の宛先オーバーライド (CFA Destination Override) 1サービス パラメータ値を [はい(True)] に設定します。

## <span id="page-22-0"></span>コール転送の連携動作

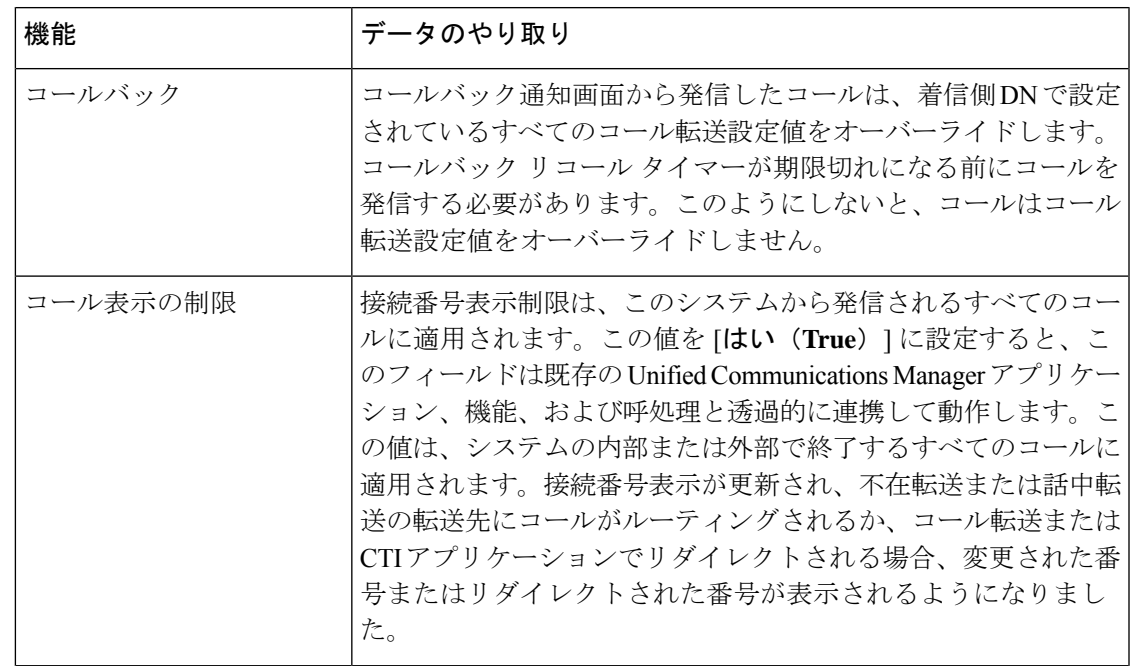

通話転送

 $\mathbf I$ 

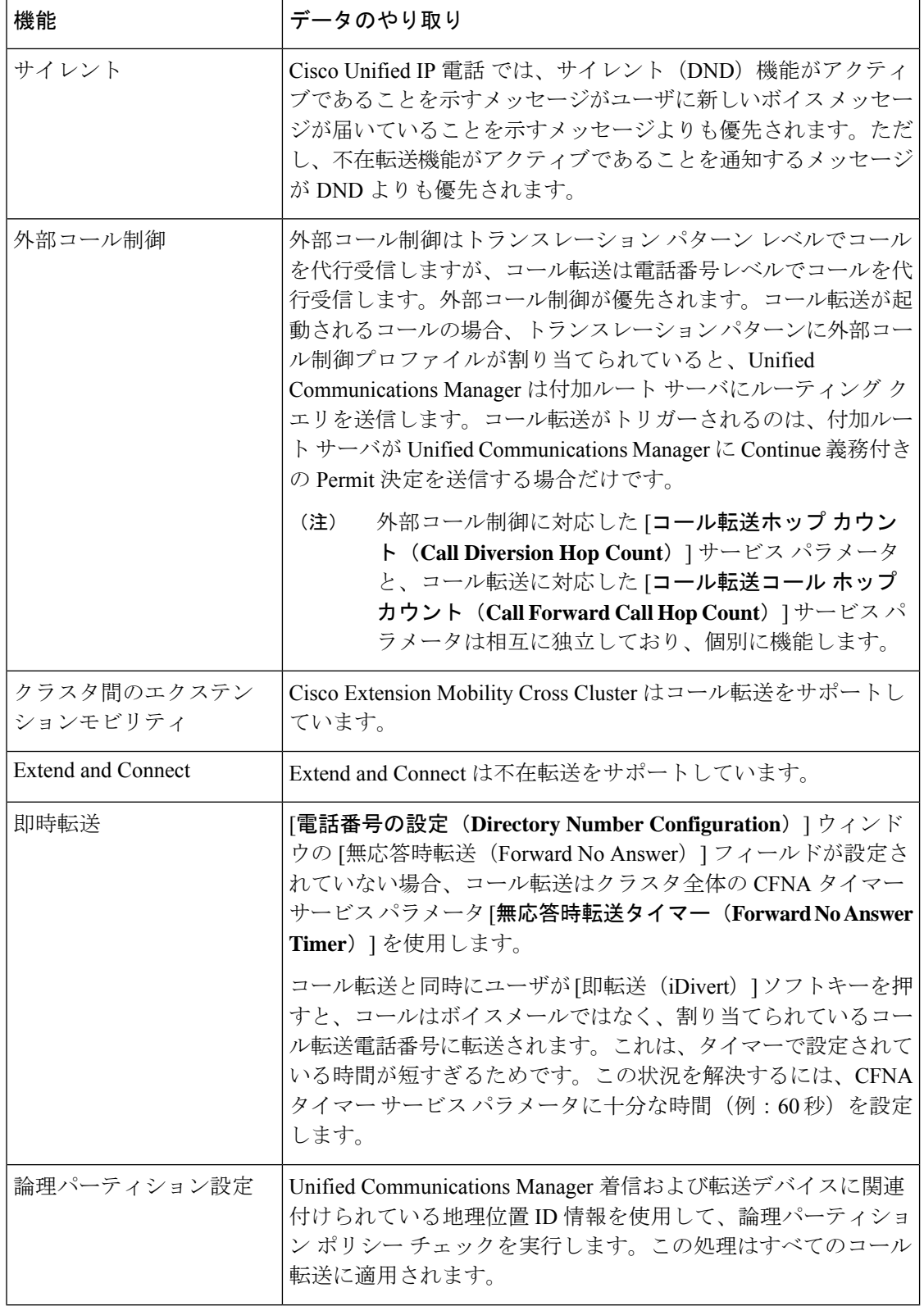

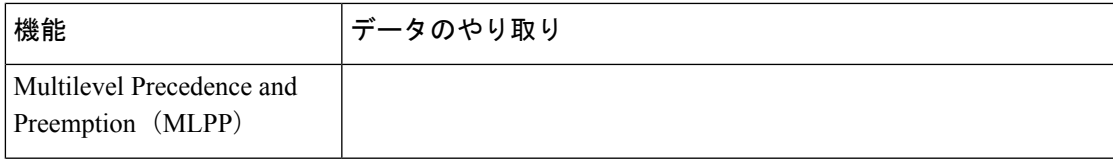

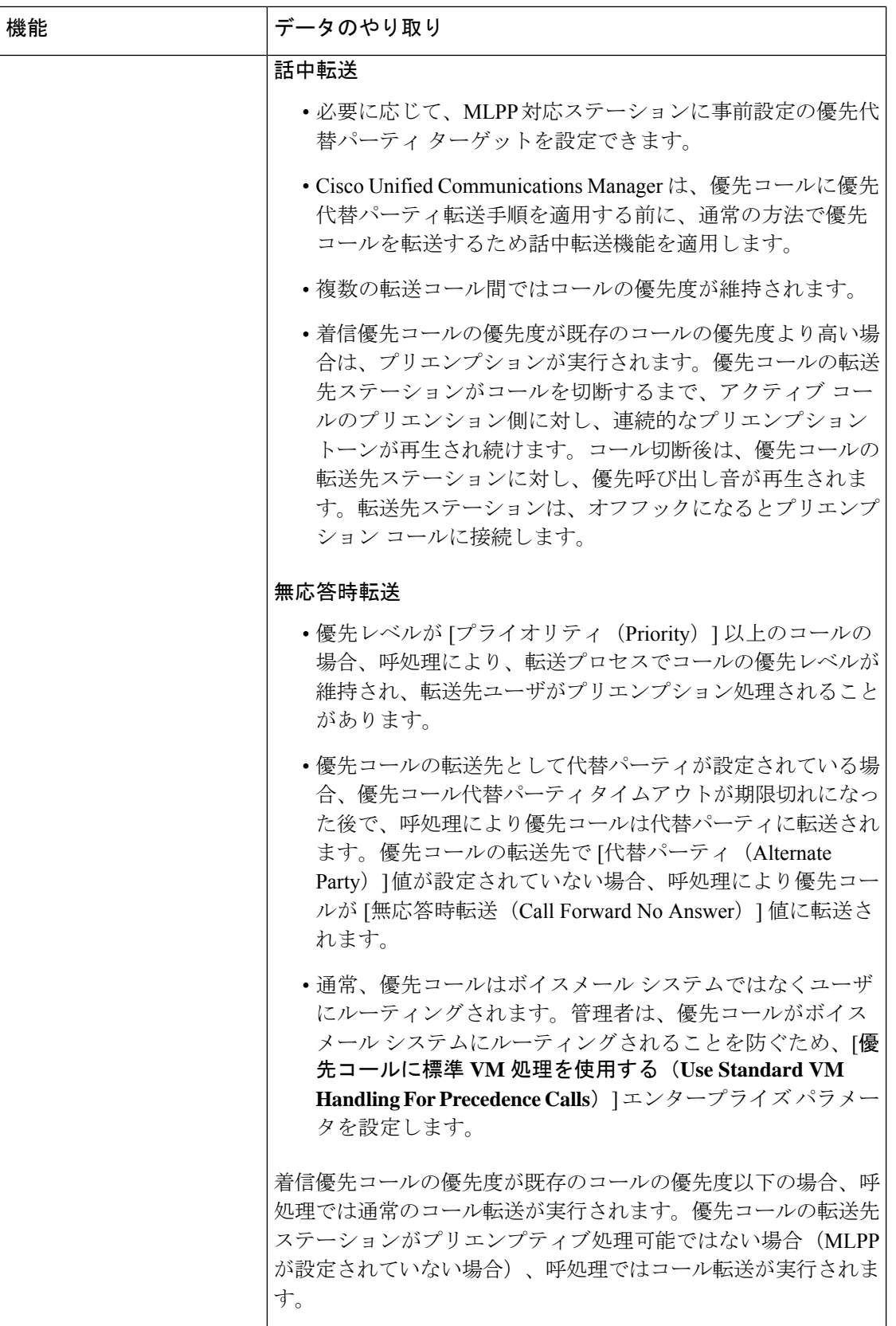

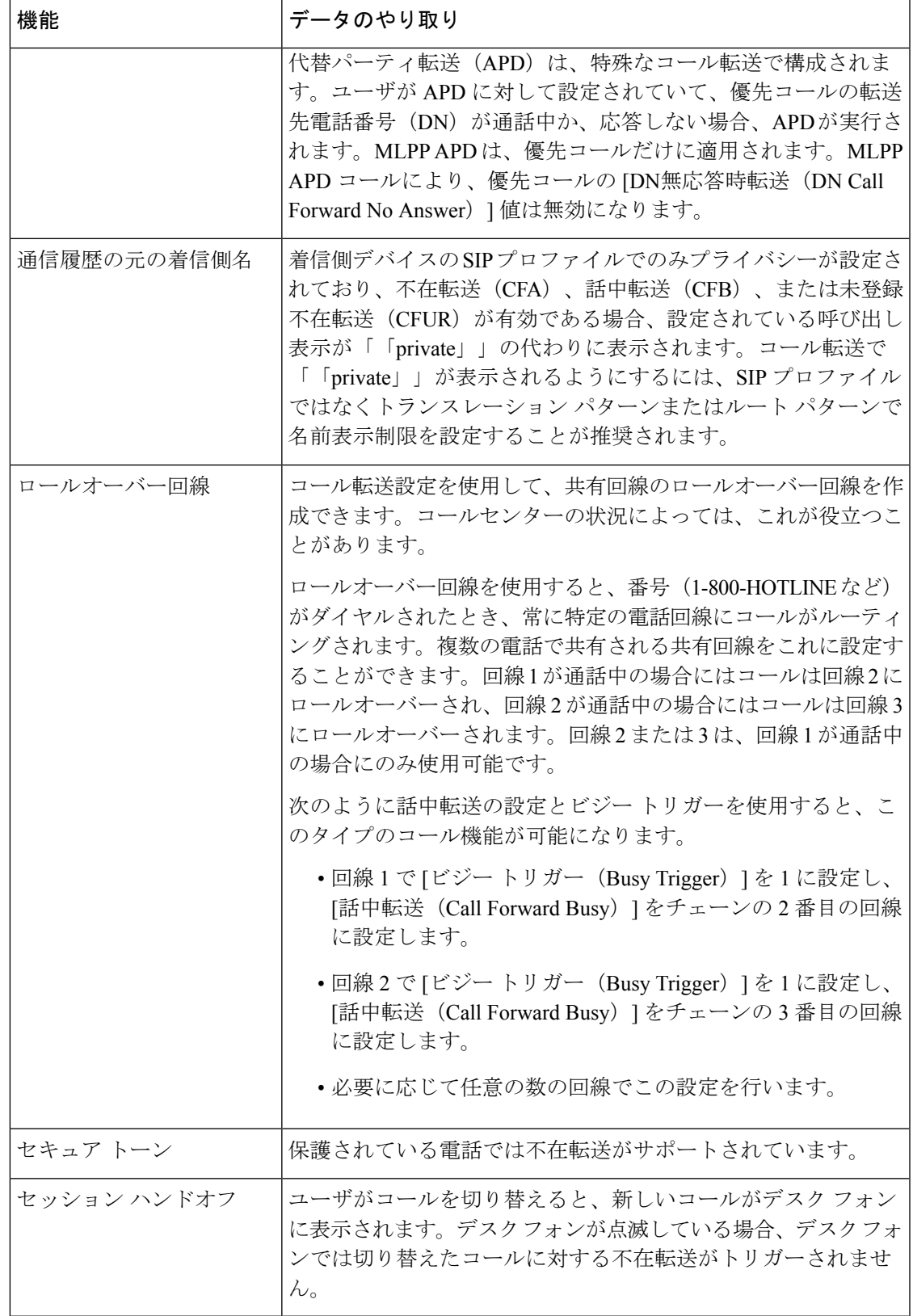

I

# <span id="page-27-0"></span>コール転送の制約事項

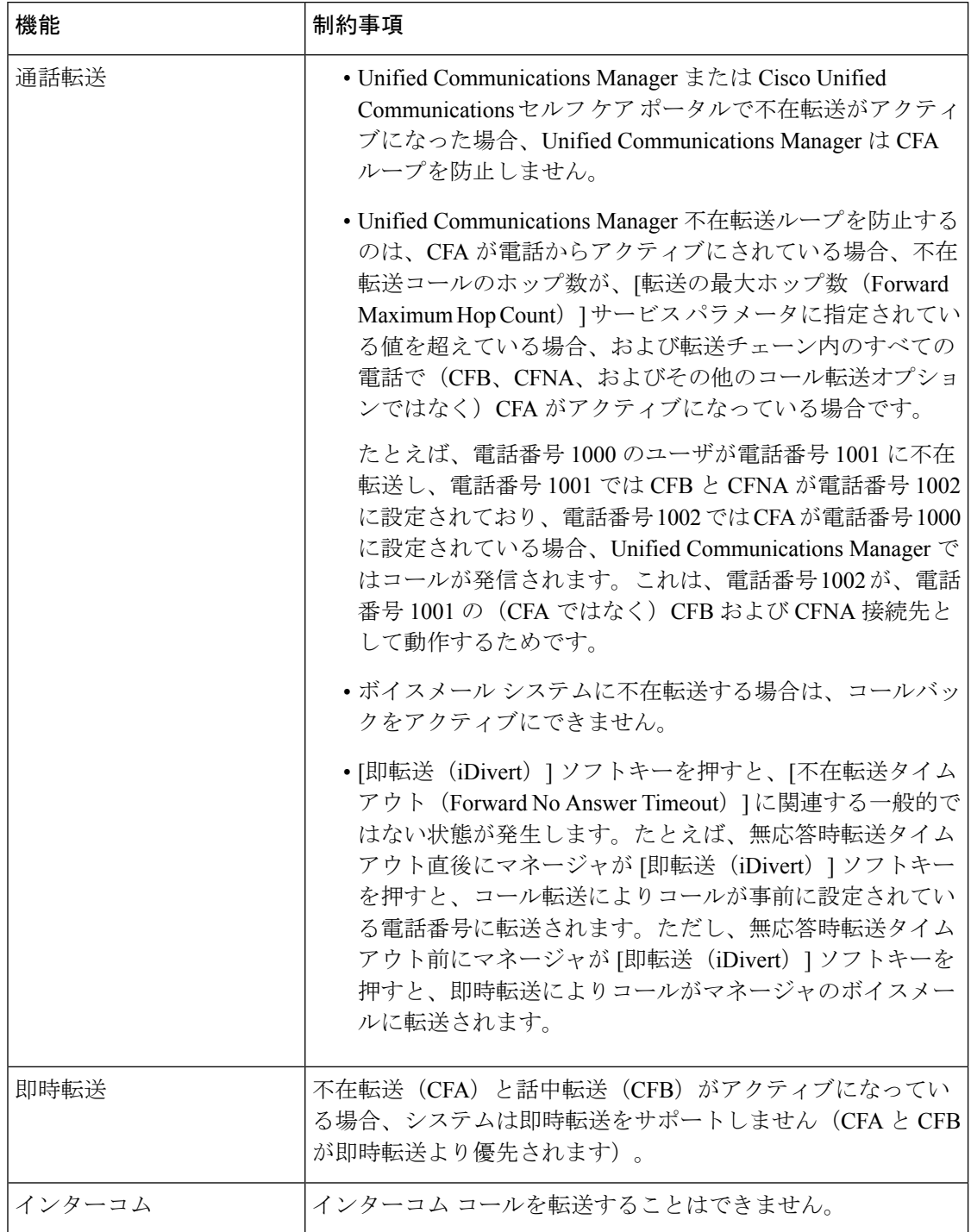

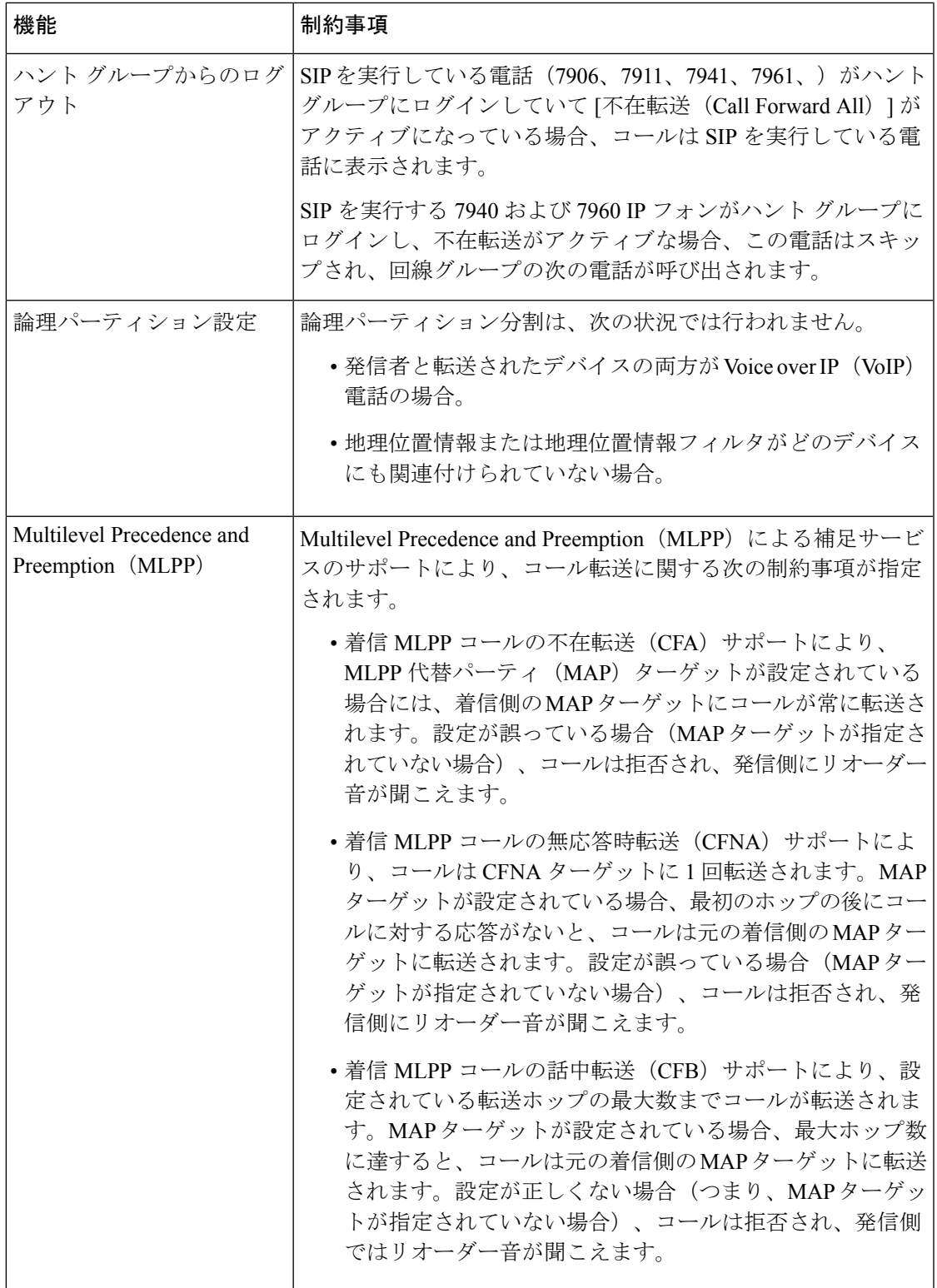

 $\mathbf l$ 

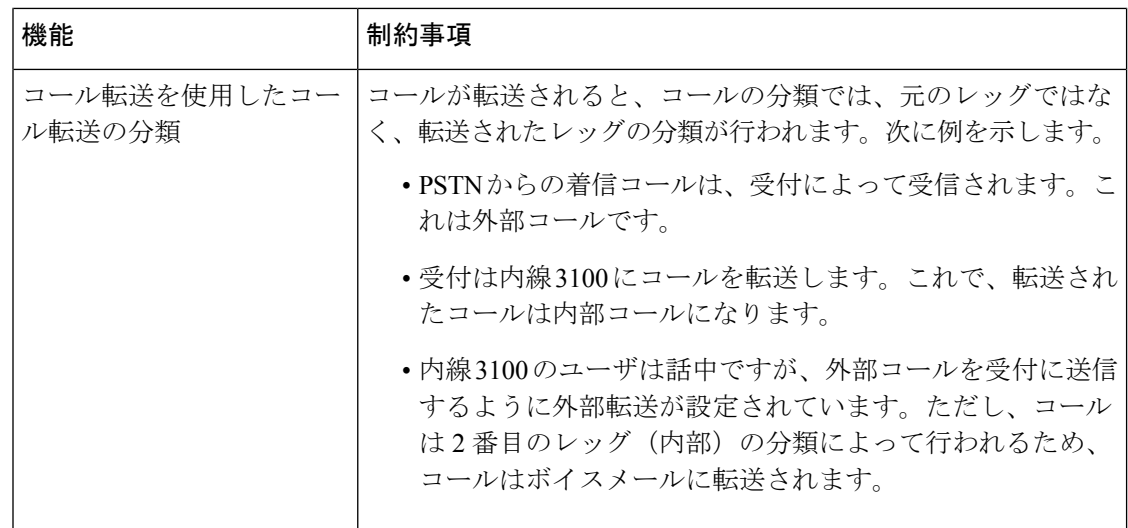